# **Plugins and extensions (add-ons)**

• **Plugins** were created to render the content not supported by the browser

- **Extensions (add-ons)** add or modify the default behavior of the browsers
- AdBlock Plus LastPass Pinterest

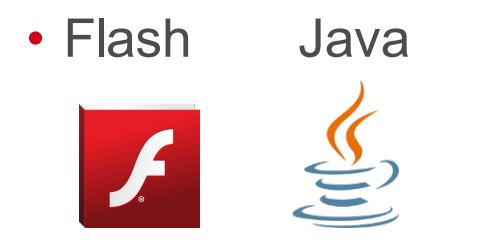

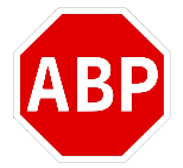

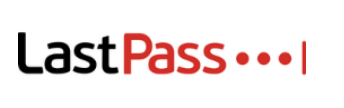

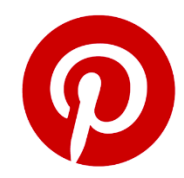

# **Extensions for privacy protection**

- Extensions "**ad-blocking**"
	- Block visible advertisements
- Extensions "**tracking-blocking**"
	- Block invisible tracking
		- $\checkmark$  Example : request for an invisible image with third-party cookies

**Ad-blocking ≠ tracking-blocking!**

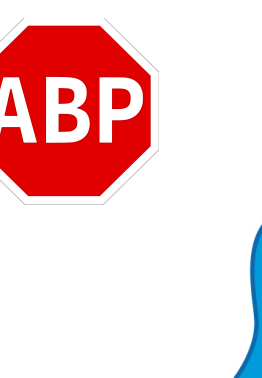

### **« Ad-blocking » extensions**

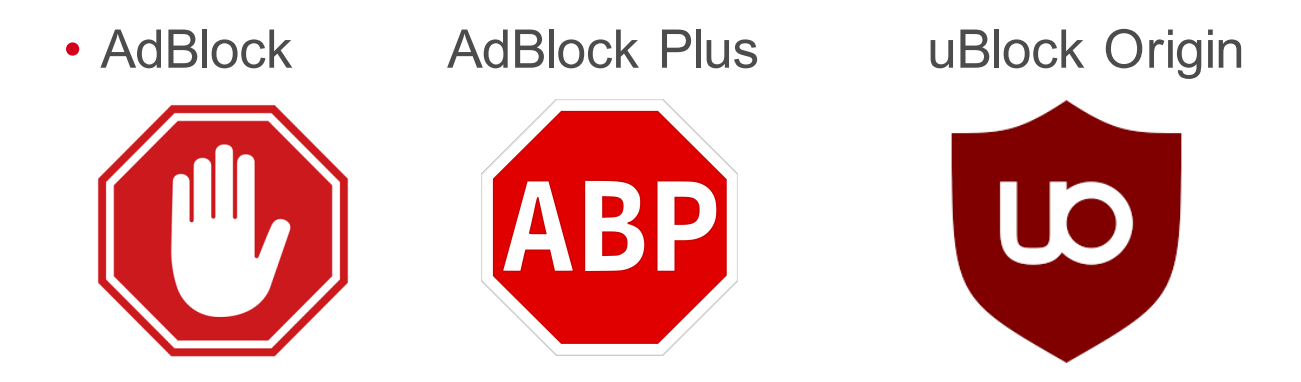

- Use the same consuer lists that detect ad companies
- Block requests to domains presented in the lists

#### **How does AdBlock Plus work?**

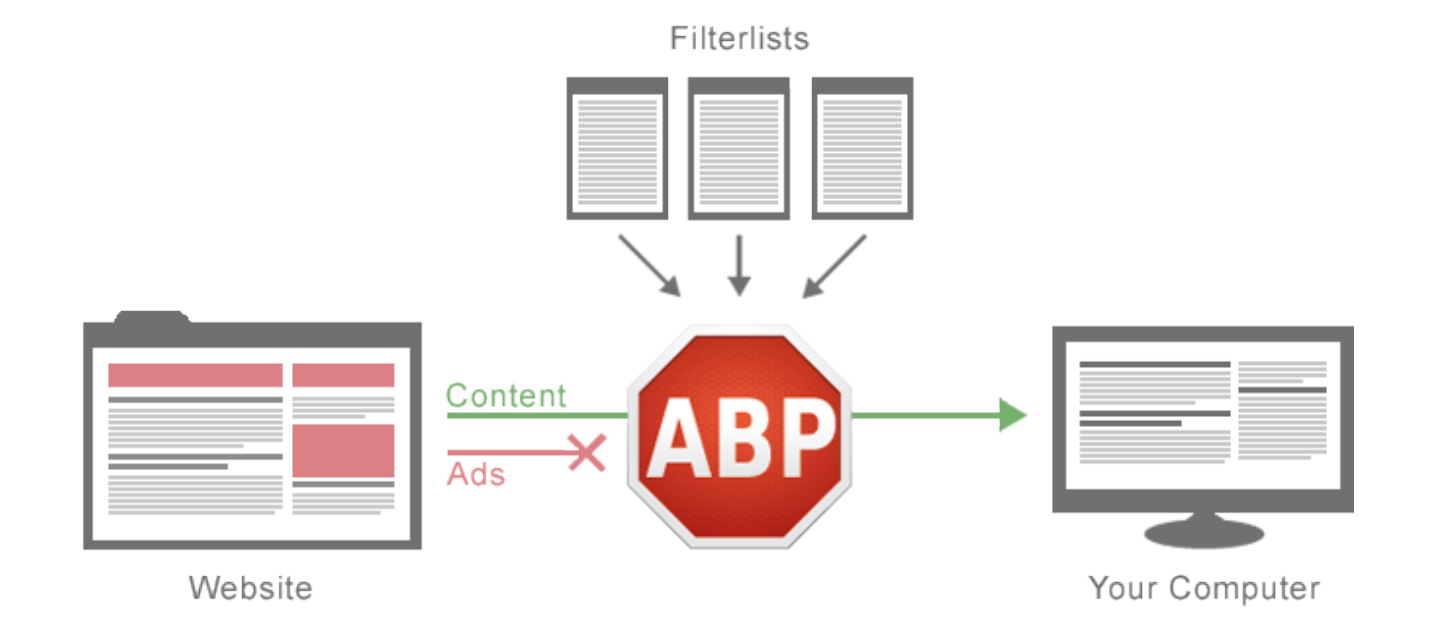

#### https://adblockplus.org/about

### **Configuration of AdBlock Plus**

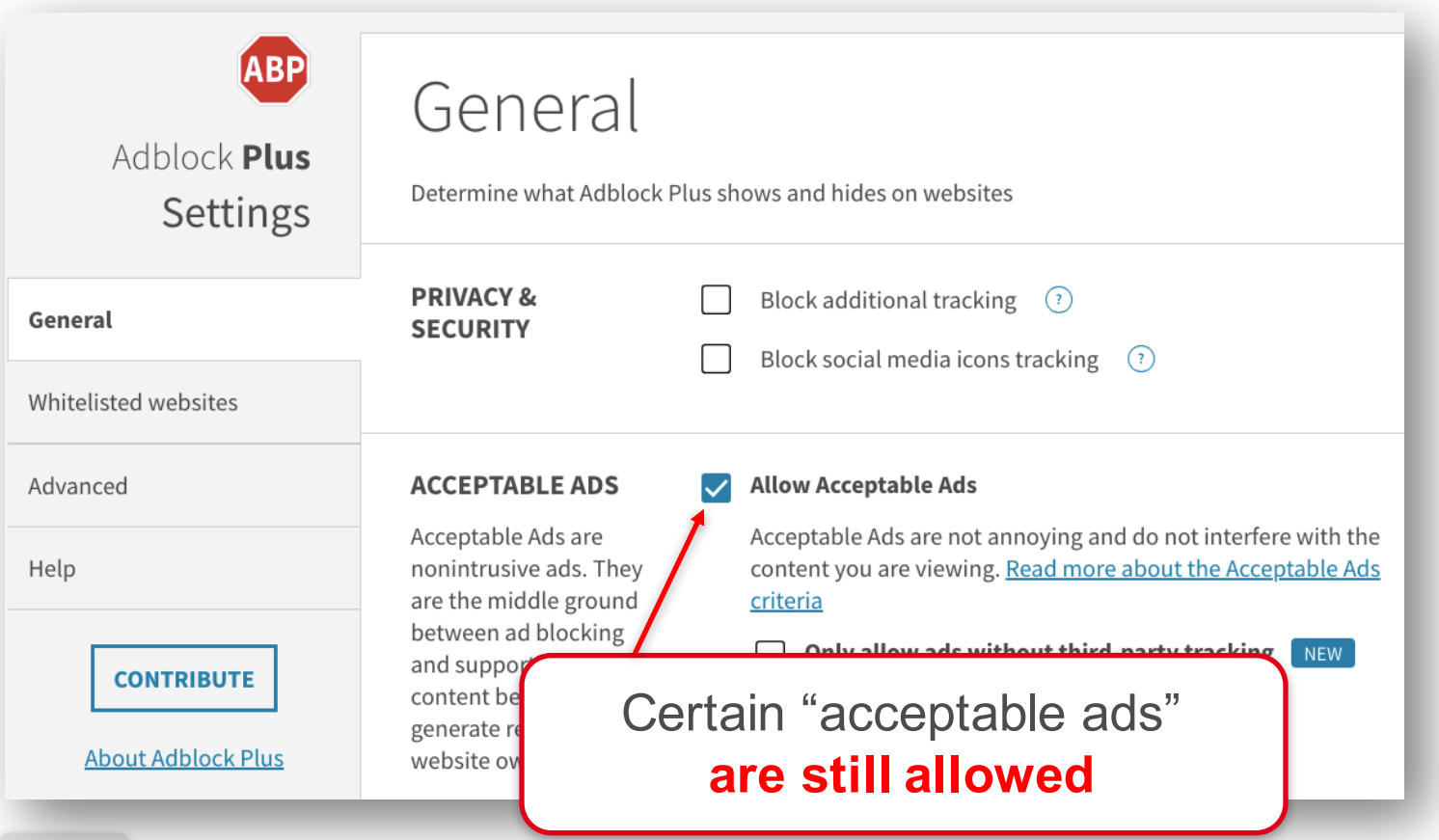

#### **Which ads are « acceptable »?**

#### **Adblock Plus**

Do you think this is a good idea? Show your support by signing our Acceptable Ads Manifesto.

#### **What is an Acceptable Ad?**

Ads that shall be treated as Acceptable Ads have to comply with the following criteria:

#### General criteria

#### Placement

Ads must not disrupt the user's natural reading flow. Such ads must be placed on top, side or below the Primary Content<sup>1</sup>

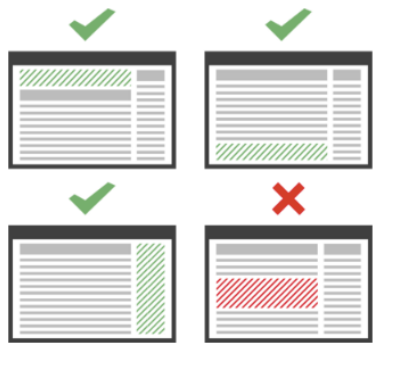

- An action initiated by Eyeo (Ad Block owner)
- Which **ad is acceptable** ?
	- Well-placed, well-identified, not too big size…
- Large entities **have to pay** to show the ads even if their ads are allready « acceptable »!

### **Configuration of AdBlock Plus**

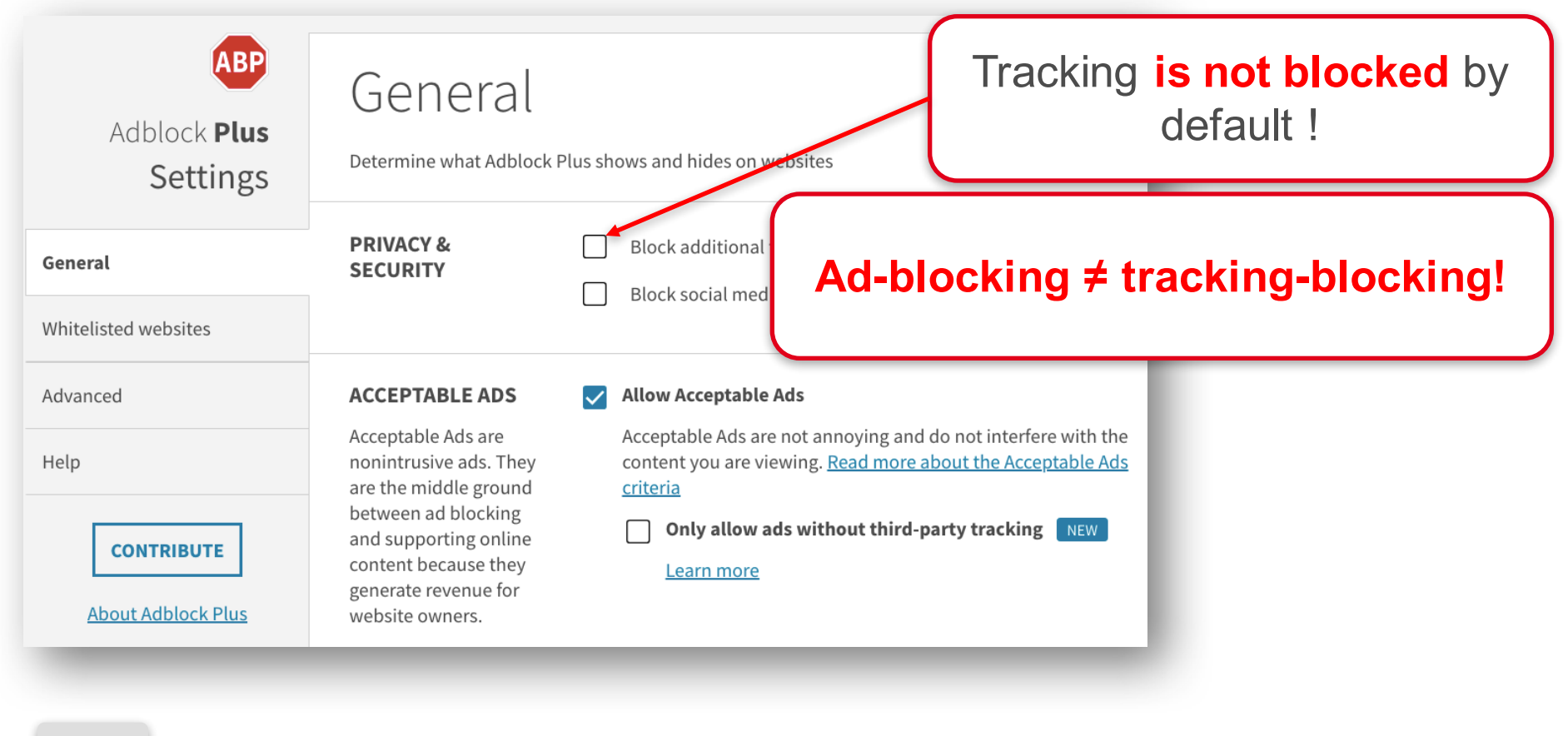

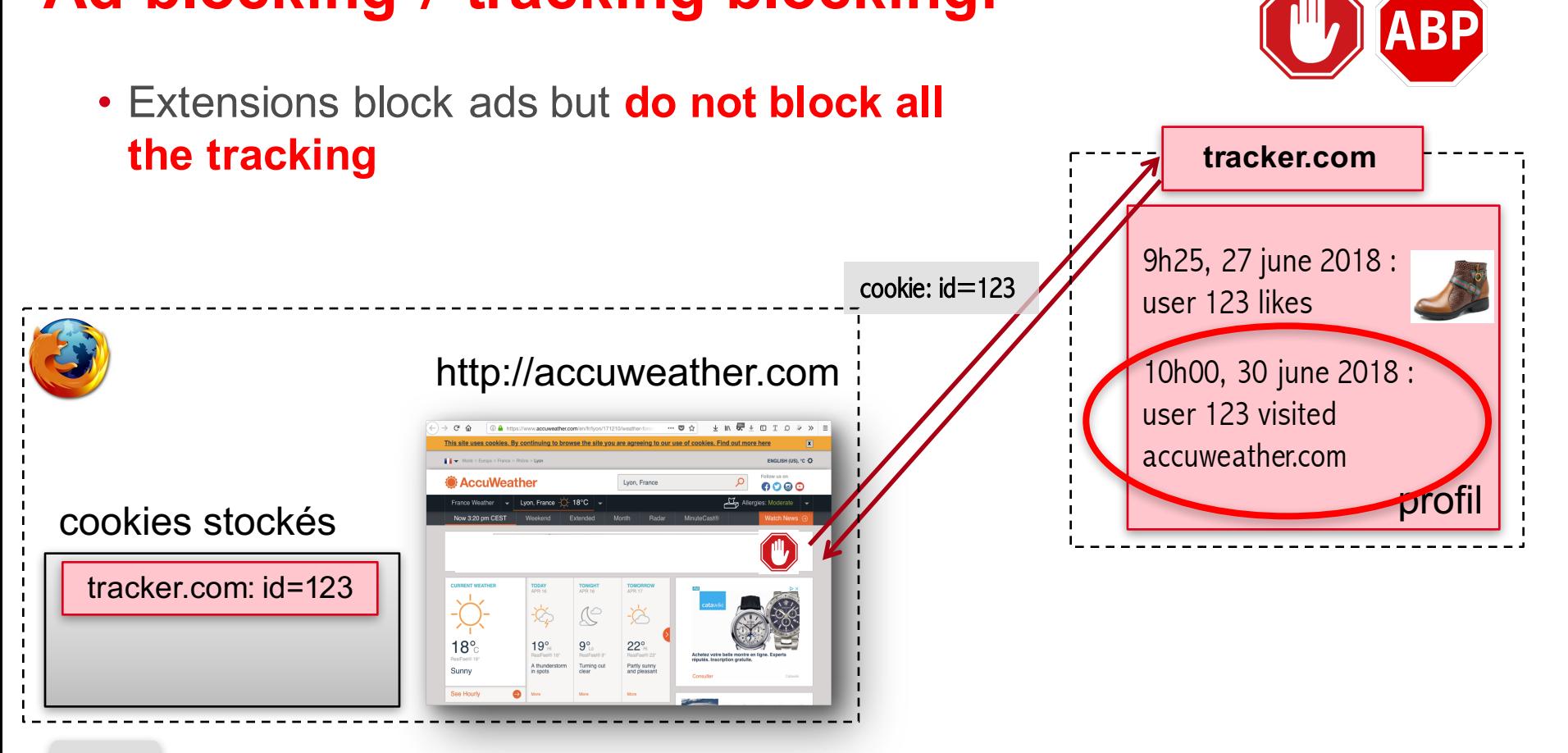

#### **Ad-blocking ≠ tracking-blocking!**

### **Tracking-blocking extensions**

- How to detect a tracker?
- Solution 1 : use **a liste of known companies** for tracking
- Solution 2 : use **rules based on the behaviour** of potential trackers
	- Example : third-party content that sets third-party cookies with a unique identifier

"Facebook": { "http://www.facebook.com/": [ "facebook.com", "facebook.de". "facebook.fr", "facebook.net", "fb.com", "atlassolutions.com", "friendfeed.com" - 1

# **Tracking-blocking extensions**

• Extensions use **their own lists of known companies** for tracking

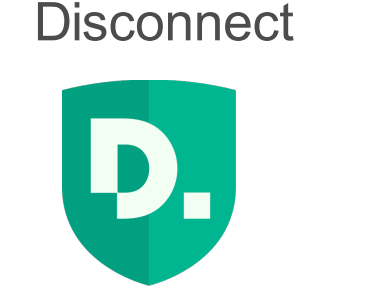

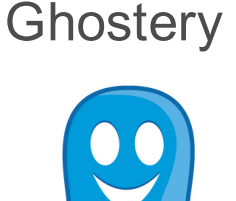

• Blocks from tracking upon installation

• **Doesn't block from tracking by default!**

#### **Ghostery: activate blocking of trackers**

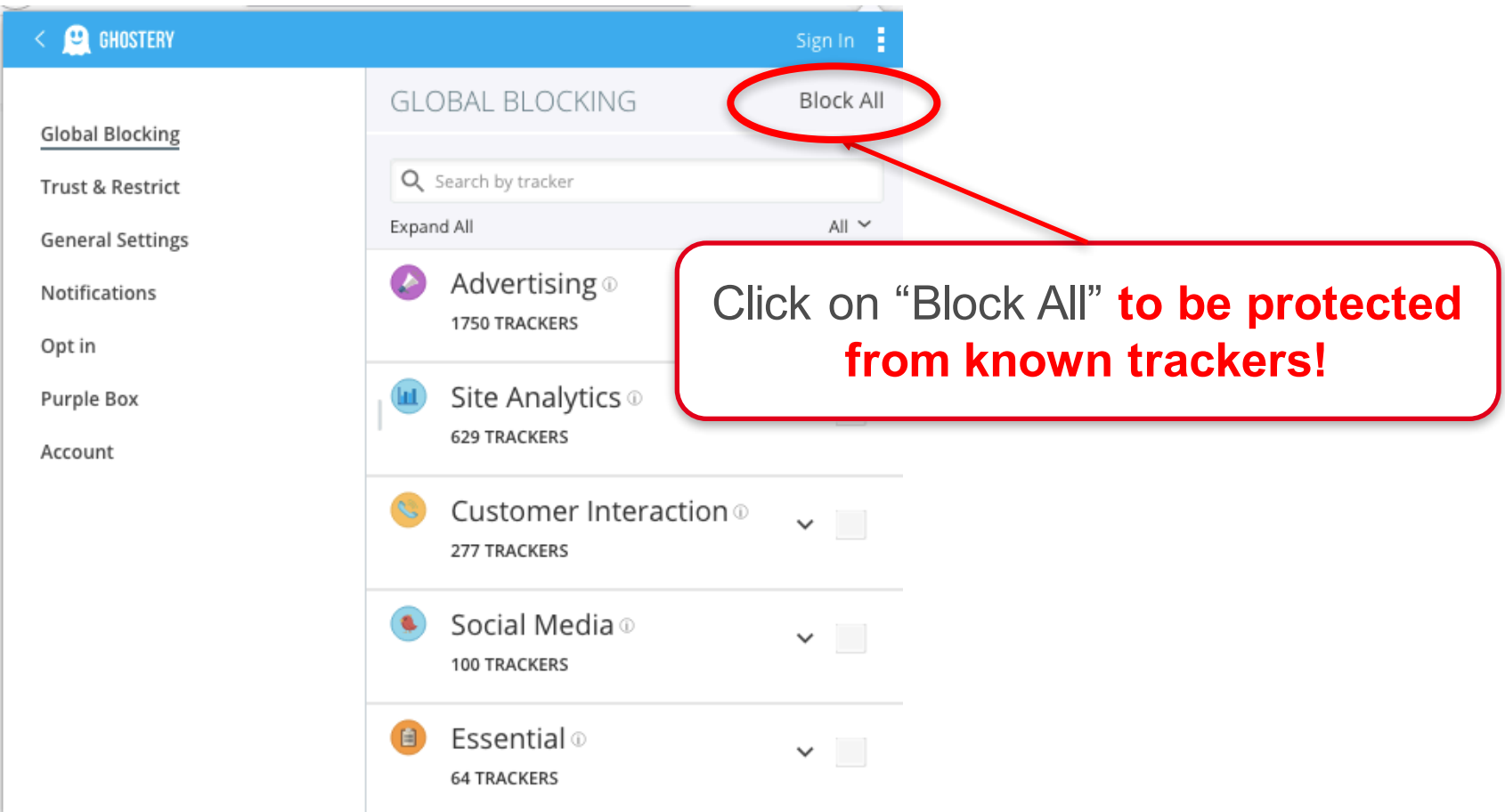

### **Tracking-blocking extensions**

• One extension uses **rules based on the behaviour** of potential trackers

Privacy Badger

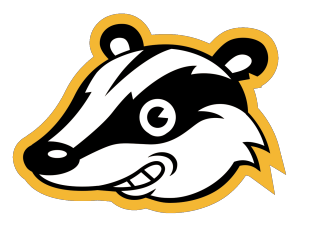

- How to detect cookies that contain an identifier?
	- Solution : find third-party cookies that are never shared between the users

#### **Do browser extensions block all trackers?**

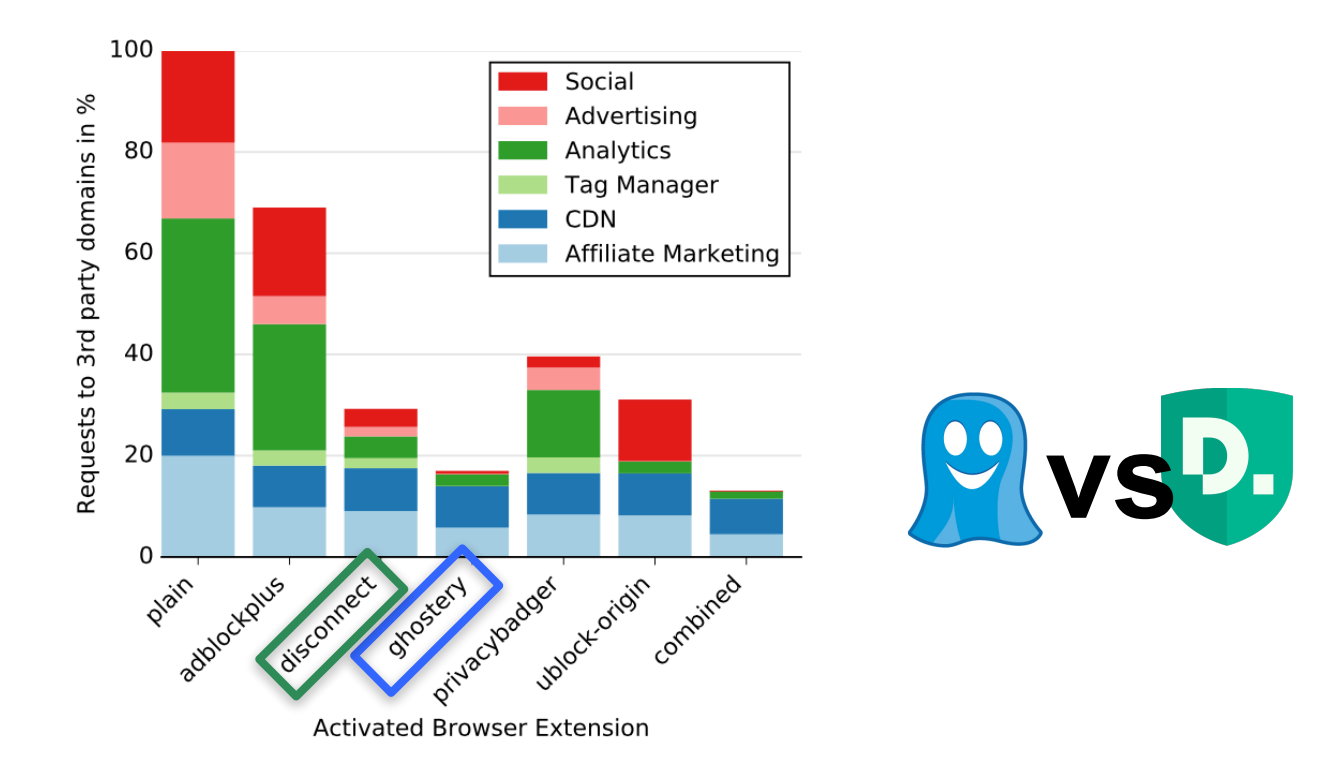

#### **Do browser extensions block all trackers?**

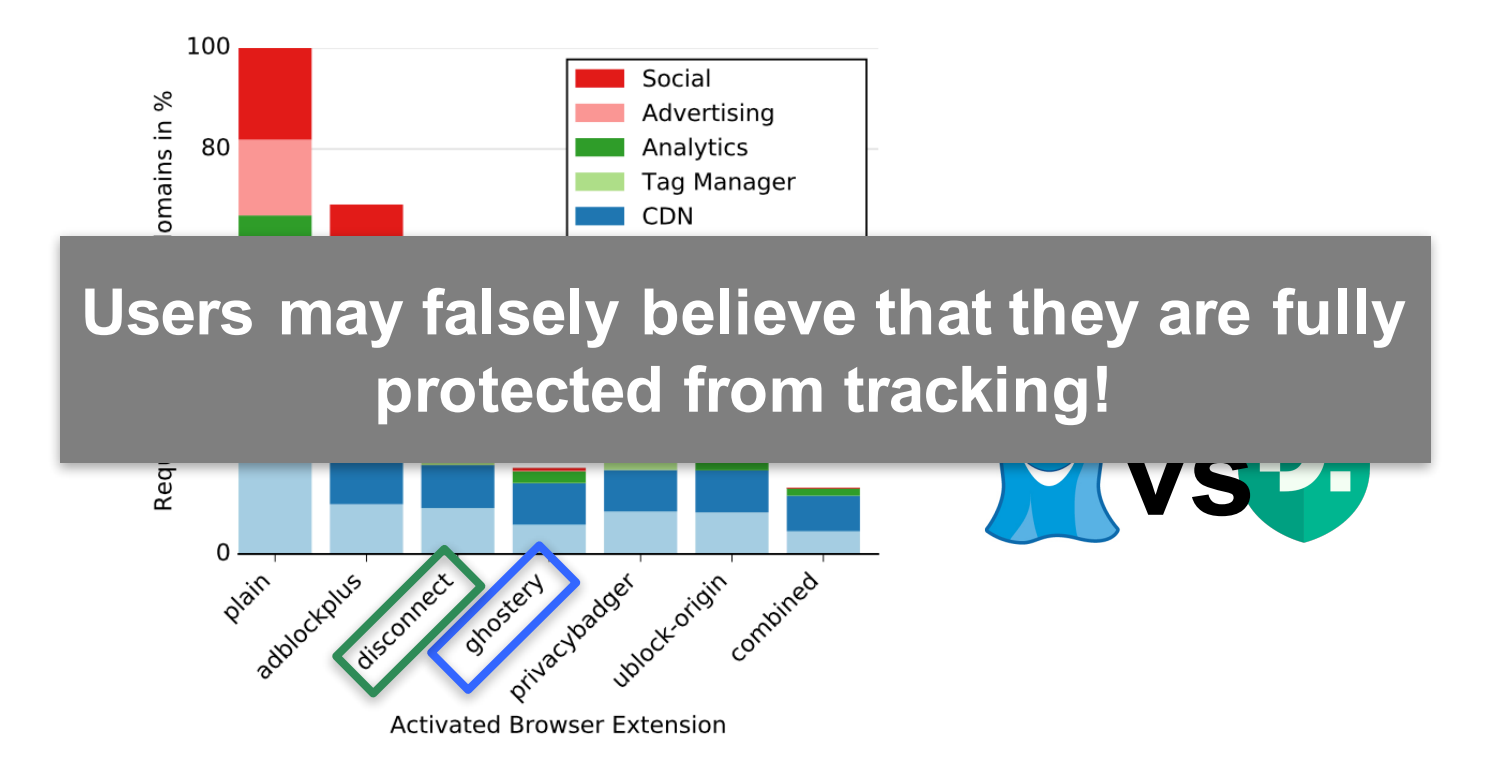

#### **Browsers with integrated tracking protection**

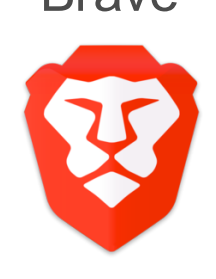

Brave Cliqz

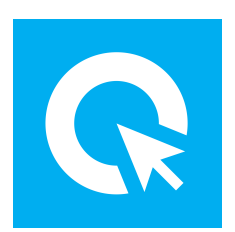

- **Third-party cookies are blocked Third-party cookies are blocked** upon installation upon installation
- Tracking protection by **lists of**  AdBlock et Disconnect
- Tracking protection based on **the behaviour of third-party requests**

https://brave.com/index/ https://cliqz.com/fr/

# **Firefox uses the same protection as Disconnect**

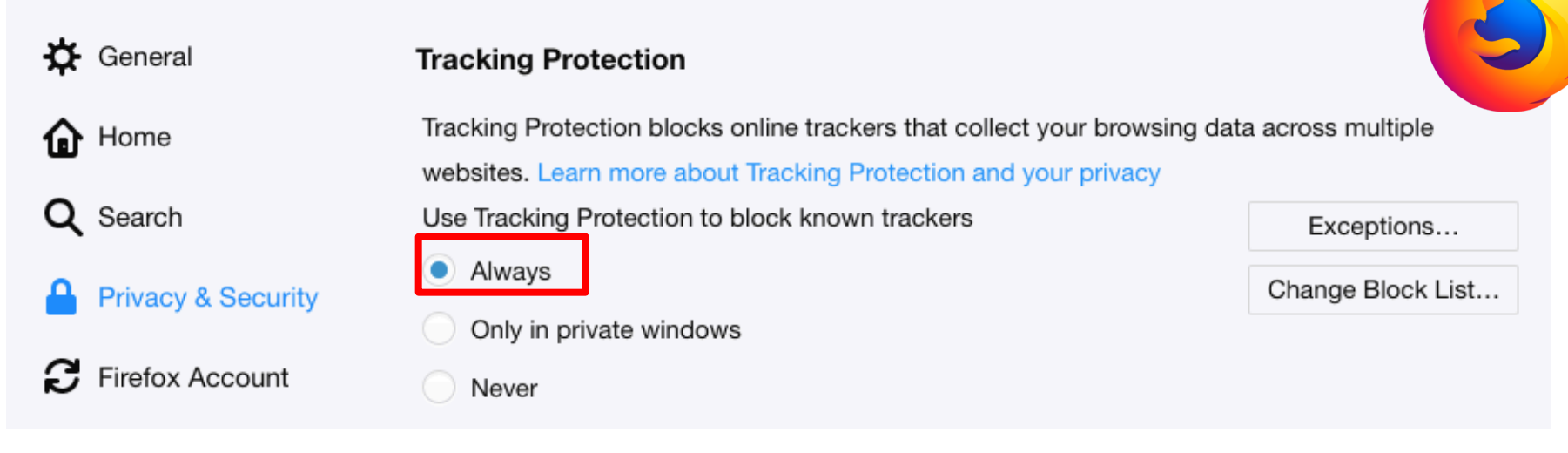

#### • **Firefox uses the same list of known trackers** as **Disconnect**

• No need to install Disconnect with Firefox if tracking protection is always on!

#### **Conclusion**

#### • **Ad-blocking ≠ tracking-blocking!**

- Extensions that block ads do not necessarily block tracking
- **Installation ≠ protection**
	- Always double-check that all the protecting options are chosen!
- **Advices to protect from stateful tracking:** 
	- Browsers that protect by default (Brave, Cliqz)
	- Browsers with protection integrated (Firefox)
	- § Combination of various extensions extensions (Disconnect, Ghostery, Privacy Badger)

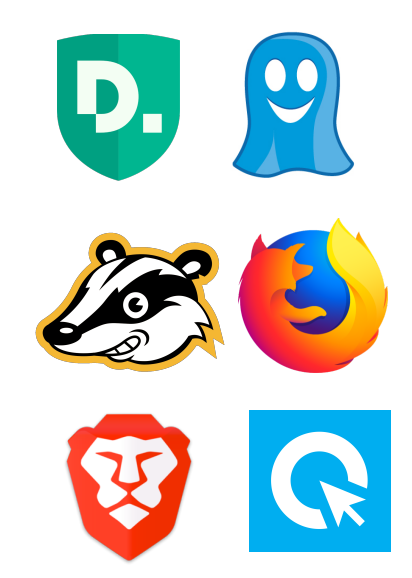